Release: 4.7.0

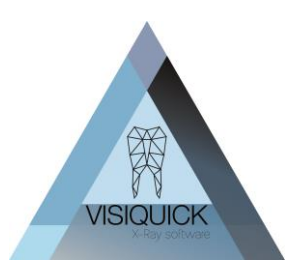

Dear VisiQuick user,

Today we have released a new release of VisiQuick, version 4.7.0. Through this letter, we would like to inform you about the features in this new version.

### **Content**

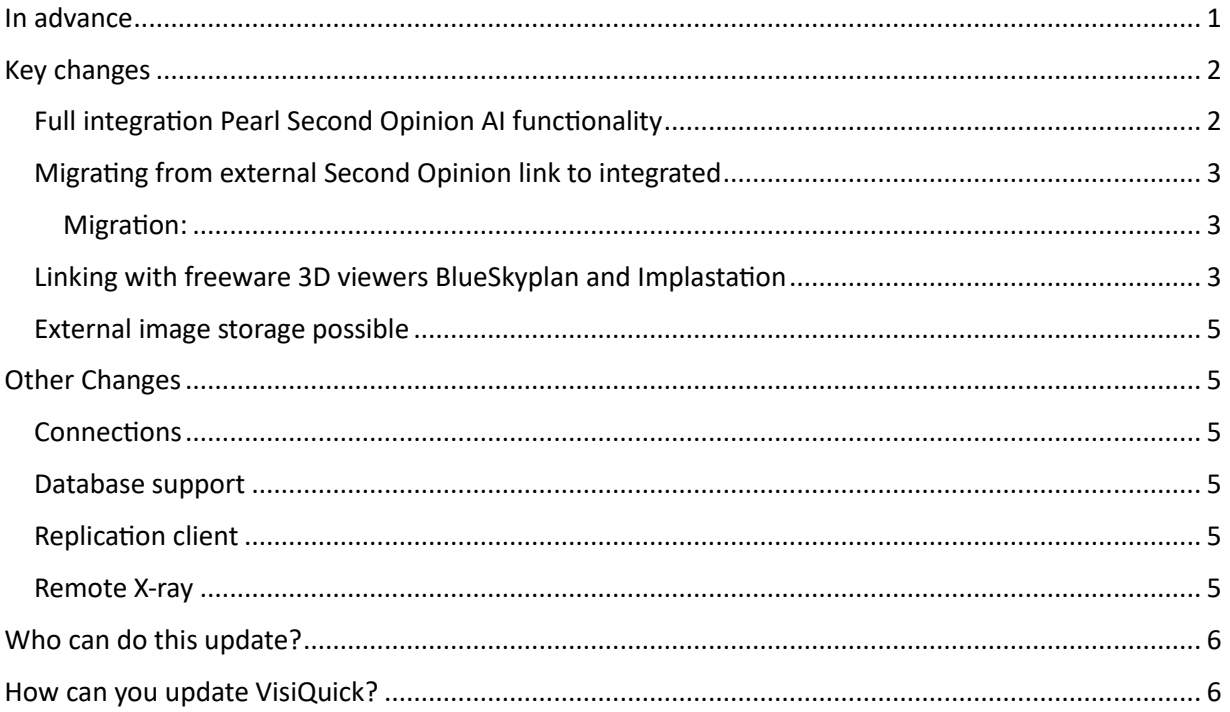

### <span id="page-0-0"></span>In advance

If you work or will work with Second Opinion, it is of the utmost importance that all VisiQuick installations and any replication client are updated to VisiQuick version 4.7.0 at the same time. So you cannot work with different VisiQuick versions interchangeably! This only applies if you are using or going to use Second Opinion.

The mentioned replication client is used on to synchronise multiple database with each other. If

Second Opinion is used in one location, all locations will have to be updated to version 4.7.0. If you are unsure whether you are using replication, check via menu Help - Licence.

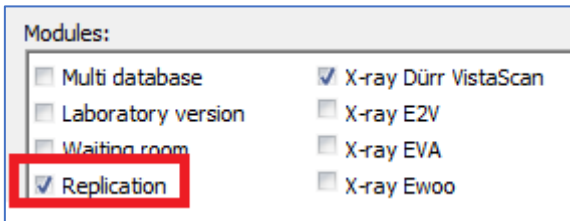

Release: 4.7.0

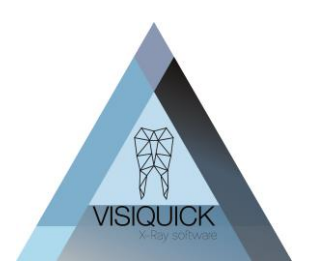

### <span id="page-1-0"></span>Key changes

#### <span id="page-1-1"></span>Full integration Pearl Second Opinion AI functionality

Last year, we introduced our external link with Second Opinion AI. Due to its great popularity, there is now the next step: full integration. You will now see the AI results directly in VisiQuick.

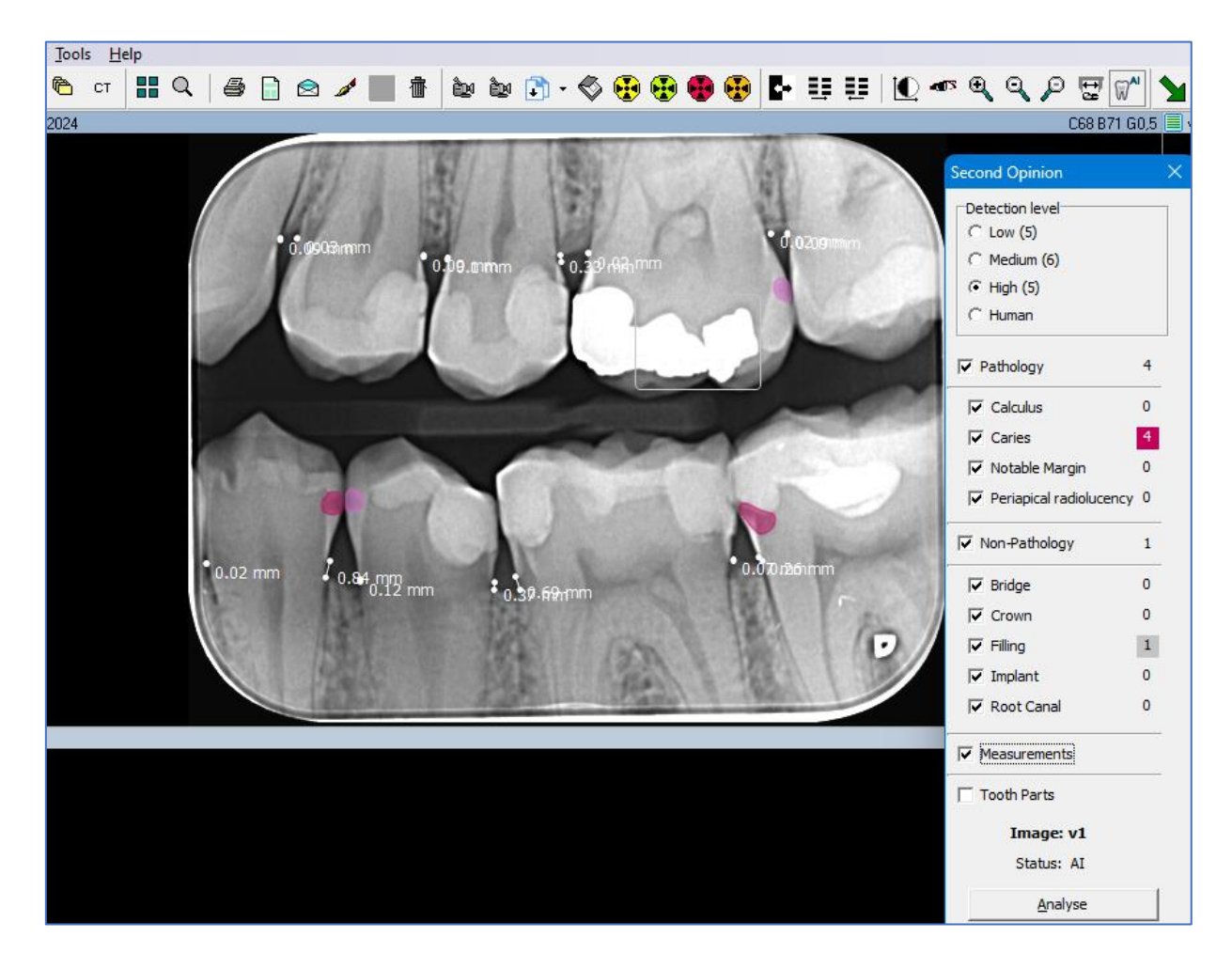

Use of the Pearl Second Opinion integration in VisiQuick is only possible with an active Second Opinion Subscription. For more information see [https://www.hellopearl.com](https://www.hellopearl.com/) or contact your local distributor.

*NOTE: When using Second Opinion, it is important that all VisiQuick installations including the replication client have version 4.7.0 or higher! In addition, use of a Paradox database is not supported.*

Release: 4.7.0

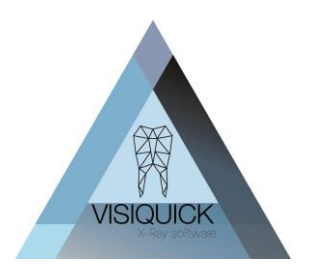

### <span id="page-2-0"></span>Migrating from external Second Opinion link to integrated

If you are already using the external Second Opinion link from VisiQuick, you may want to make the switch to have it integrated from now on.

Please note! Keep in mind that only new photos from the moment of integration in VisiQuick will show AI results in VisiQuick. Images previously submitted to Second Opinion (via the external link) will only remain visible in Second Opinion's external web application.

All new images whose AI results are now integrated in VisiQuick are also visible in Second Opinion's web application.

#### <span id="page-2-1"></span>Migration:

1) First ensure that all your VisiQuick workstations including any replication client are updated to version 4.7.0

2) Follow the Integration Second Opinion instruction found a[t VisiQuick integration second](https://downloads.citodent.com/pub/VisiQuick/Latest/Manuals/Visiquick%20integration%20Second%20Opinion.pdf)  [opinion.pdf](https://downloads.citodent.com/pub/VisiQuick/Latest/Manuals/Visiquick%20integration%20Second%20Opinion.pdf)

#### <span id="page-2-2"></span>Linking with freeware 3D viewers BlueSkyplan and Implastation

Whenever you want to view 3D images, you now either need an installed (often heavy) 3D application on all workstations where you want to view the images or - in the case of images received from colleagues - you depend on an external viewer.

VisiQuick now enables you to link to an external freeware 3D viewer for this purpose. These are lightweight, free programmes that can handle most 3D dicom images.

To use the 3D link, it is necessary to have VisiQuick's CT module. You can check this via menu Help - Licence.

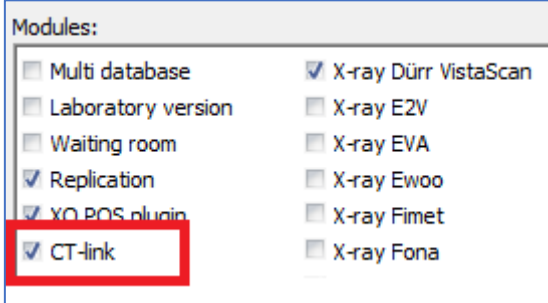

You can download the software of [Blueskyplan](https://blueskybio.com/pages/free-treatement-planning-software) or [Implastation](https://implastation.com/downloads/)

As mentioned, this is free software, so you are free to test with this.

The CT link is not included as standard in every licence but can be requested from us by active licenseholders free of charge.

Install the software on your PC.

In VisQuick under the CT module button, choose Vatech - Settings, configuration.

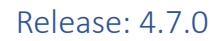

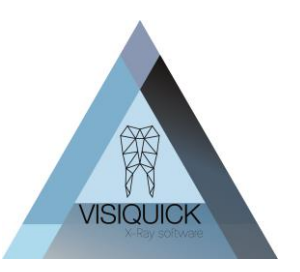

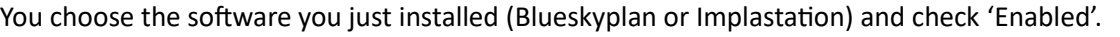

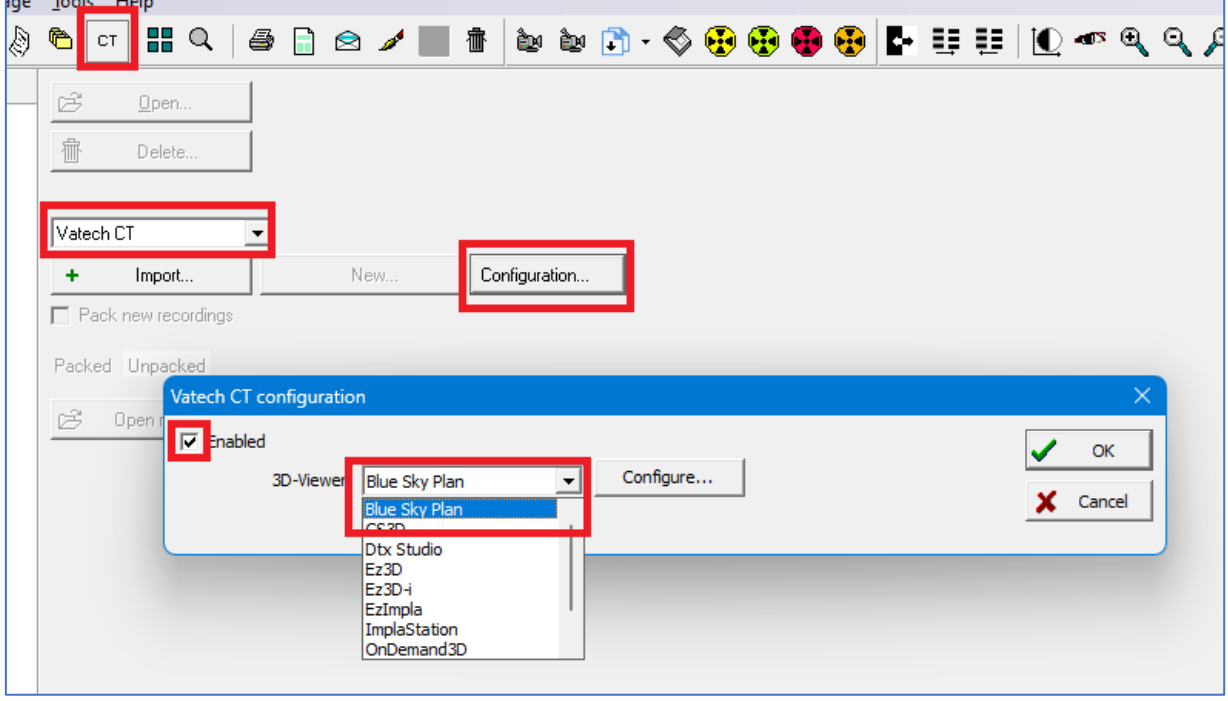

You link a new 3D recording to the patient via the Import button.

Double-clicking on the linked 3D recording opens the viewer. (example is Blueskyplan)

Caution! This software is only suitable for dicom (\*.dcm) images not for \*.stl, \*.ply, \*.exocad files and similar. There are other standalone freeware solutions available for this, but not (yet) linkable to VisiQuick. Implastation. However, you can use this via the file folder link if necessary.

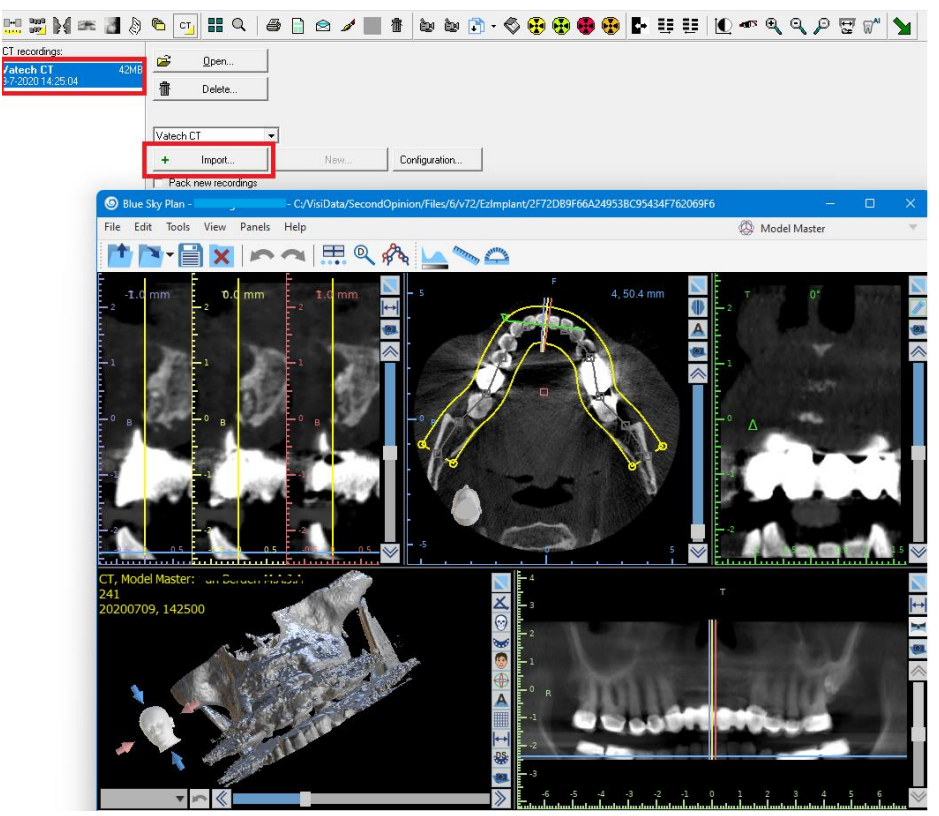

Release: 4.7.0

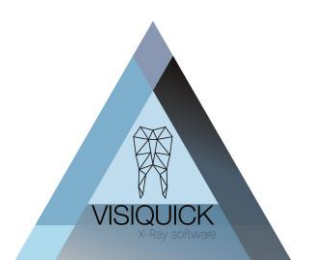

### <span id="page-4-0"></span>External image storage possible

With VisiQuick, all images are normally stored in the database (Firebird or SQL). However, it is also possible to store the images in a separate file folder structure based on patient number. This can have advantages in terms of (incremental) backups.

However, we always recommend storing the images in the database. Storing images outside the database offers great security risks not only in terms of user errors (accidental deletion of cases), but also in case of external attacks.

Only in very specific cases can storing images outside the database be considered. Transferring the current database to an external image storage database requires a database migration. Please contact us for more information in case of interest.

## <span id="page-4-1"></span>Other Changes

#### <span id="page-4-2"></span>Connections

- Integration Second Opion AI
- the link to DTX studio has been improved so that error messages from DTX studio are also displayed in VisiQuick.
- The link to DTX studio no longer gives an error message if the patient's birth date is missing.
- Error message "Cannot update patient" in DTX connection corrected.
- Correction DTX link with regard to checking whether the Image ID still exists.
- When working with a CT link to MyRay/NexTom and the database is encrypted, you can use the "none" option in the configuration. This ensures that in the CT list only 1 item is shown that can be clicked to open the patient.
- Vatech CT link error messages "Error inserting image", "Value exceeds the range for valid timestamps" on 2D snapshot resolved (as of version 4.6.18)

#### <span id="page-4-3"></span>Database support

- Firebird as a database is now also supported in VisiQuick Enterprise edition.
- External image storage supported under Firebird or SQL.

#### <span id="page-4-4"></span>Replication client

• Fixed error message "FirstRemoteDentist '1' cannot be nil".

#### <span id="page-4-5"></span>Remote X-ray

- Fixed error message "pipe server in use".
- Fixed error message "pipe ended".
- Fixed an issue with worklist synchronisation after switching Windows user. (As of version 4.6.18)
- Fixed an issue with processing image sequences. This was handled in reverse. (As of version 4.6.18)

Release: 4.7.0

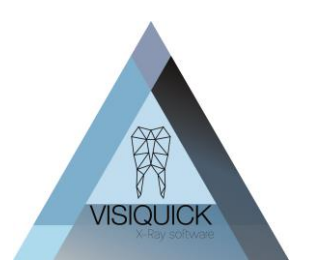

## <span id="page-5-0"></span>Who can do this update?

This update can be processed by anyone with a VisiQuick 4 version and a valid subscription. Your VisiQuick version can be found at the bottom right of the VisiQuick screen. If it starts with a 4, you can process this update.Hoe kunt u VisiQuick updaten?

### <span id="page-5-1"></span>How can you update VisiQuick?

If you have purchased VisiQuick through a distributor, then updating your VisiQuick version is normally done by them.

If you prefer to let your own ICT party do this or do it independently, this is of course also possible. Updating VisiQuick is very simple and takes about 5 minutes per workstation. Your current settings are retained during the update.

On our website you will find a short instruction video on how the update works: [Video.](https://visiquick.com/wp-content/uploads/2024/05/VisiQuick-Update.mp4) The update itself can also be found on our website[: Update](https://downloads.citodent.com/pub/VisiQuick/Latest)